# **How to use OneDrive**

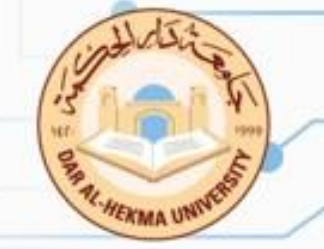

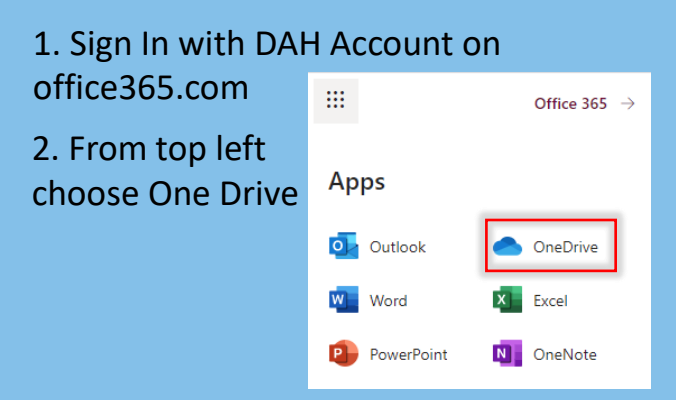

## 3. Browse to the location where you want to add the files.

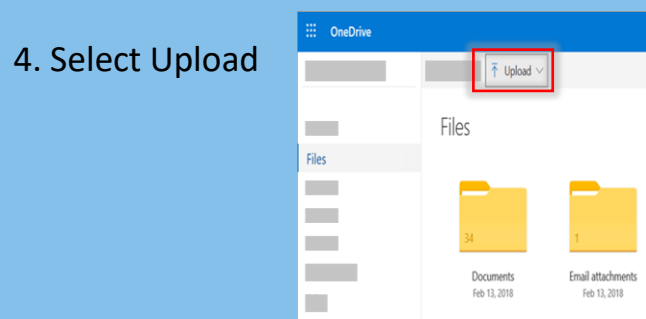

5. Select the files you want to upload, and then select Open.

## **Using the OneDrive website Using Windows or Mac Finder**

You can **copy** or **move** files between folders within OneDrive, or from other folders on your computer. (When you move files from other folders on your computer into a OneDrive folder, you're removing them from your computer and adding them to OneDrive.)

2. Either move the files or right-click the file or folder > Copy, then open the OneDrive, right-click > Paste.

### $\bullet\bullet\bullet$ L. L. A. A. L. OneTrisa - Berrow ■ □ □ ■ ◇ ※ ◇ 企  $\langle \rangle$ **Cuick access** Favorites **Til** Contoso @ AirDrop Montly budget - Editable view Recents OneDrive - Conto A Applications Desktop 图 Document: **O** Downloads **C** One Dive

## **Using a mobile app**

## **To upload files and folders with the OneDrive for Android/ iOS app**

1. In the OneDrive app, tap  $\blacksquare$  at the top of the screen

2. Then tap to Take a photo, Scan a document, Create a folder or Upload a file or photo.

## **To move files to a different folder with the OneDrive for Android app**

1. Select the **files or folders** you want to move. 2.Tap at the top of the screen, then tap 3. Tap the folder you want to moved to, then tap **Move here**.

## **To move files to a different folder with the OneDrive for iOS app**

- 1. Select the **files** you want to move
- 2. Tap at the top of the screen, then tap Move.

3. **Tap the folder** you want the files moved to, then tap **Move.**

**IT Department**